## **Arcabit – jak utworzyć i zmodyfikować reguły [użytkownika](https://arcabit.pl/)** w module "Kontrola rodzicielska"

W module "Kontrola rodzicielska" jest możliwość definiowania własnych reguł filtrujących dla przeglądanych stron www. Aby utworzyć lub zmodyfikować własne reguły w tym module należy otworzyć główne okno programu Arcabit, wybrać "Ustawienia", a następnie przejść do "Kontrola rodzicielska *→* Pokaż listę reguł użytkownika":

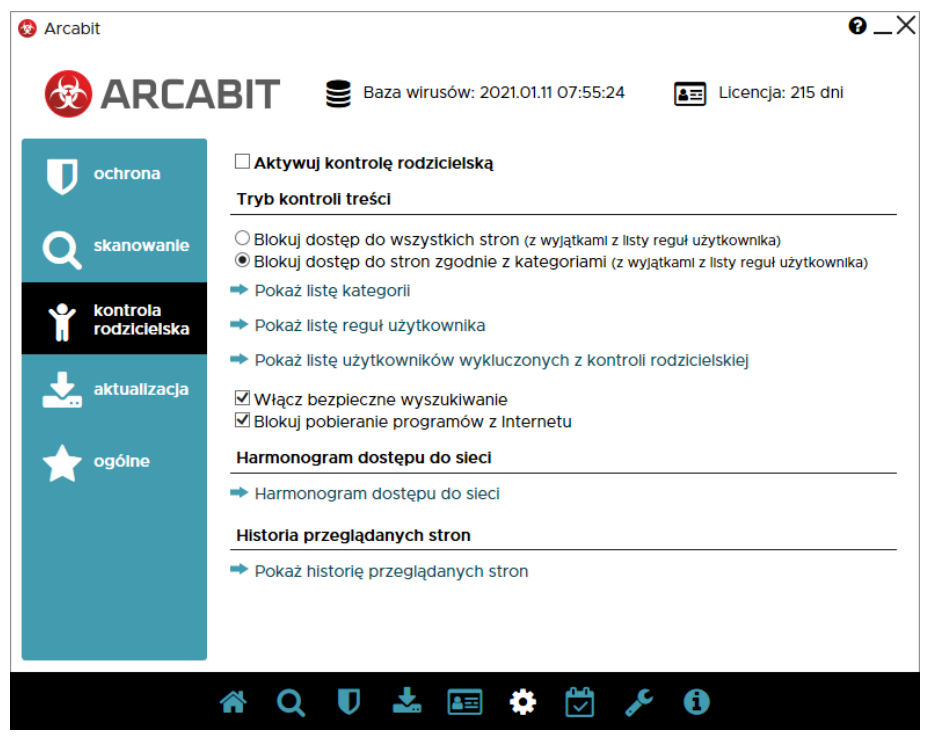

Po otwarciu tej opcji pojawi się okno umożliwiające tworzenie własnych reguł lub modyfikowanie już istniejących:

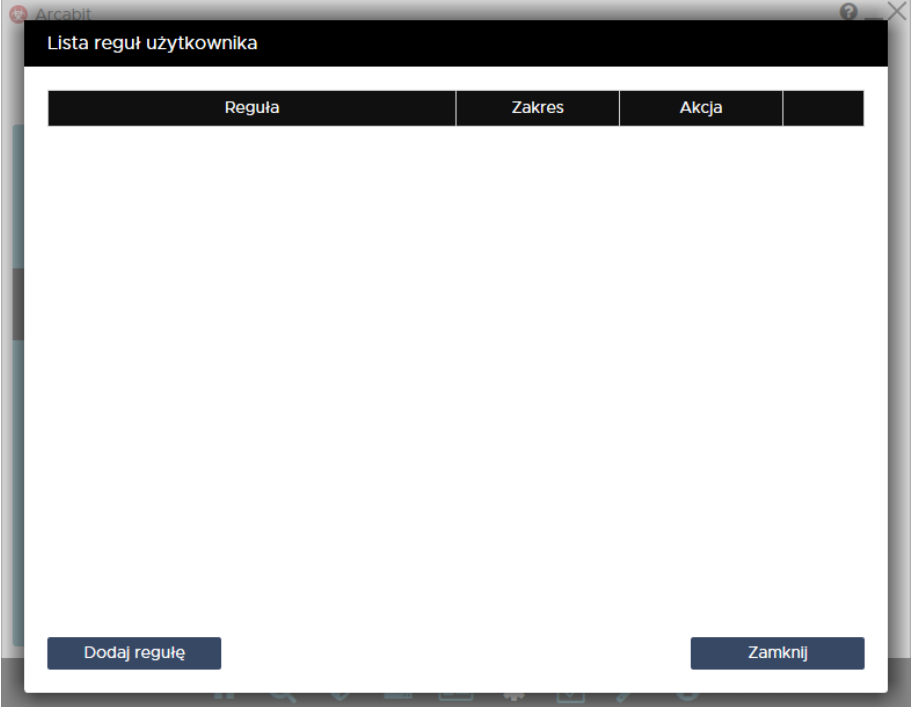

Aby utworzyć własną regułe należy wybrać "Dodaj regułę", pojawi się wtedy możliwość wpisania własnych definicji, dla których otwierane strony www mają być an[alizowane i zależnie](https://arcabit.pl/) od tego przepuszczane lub blokowane:

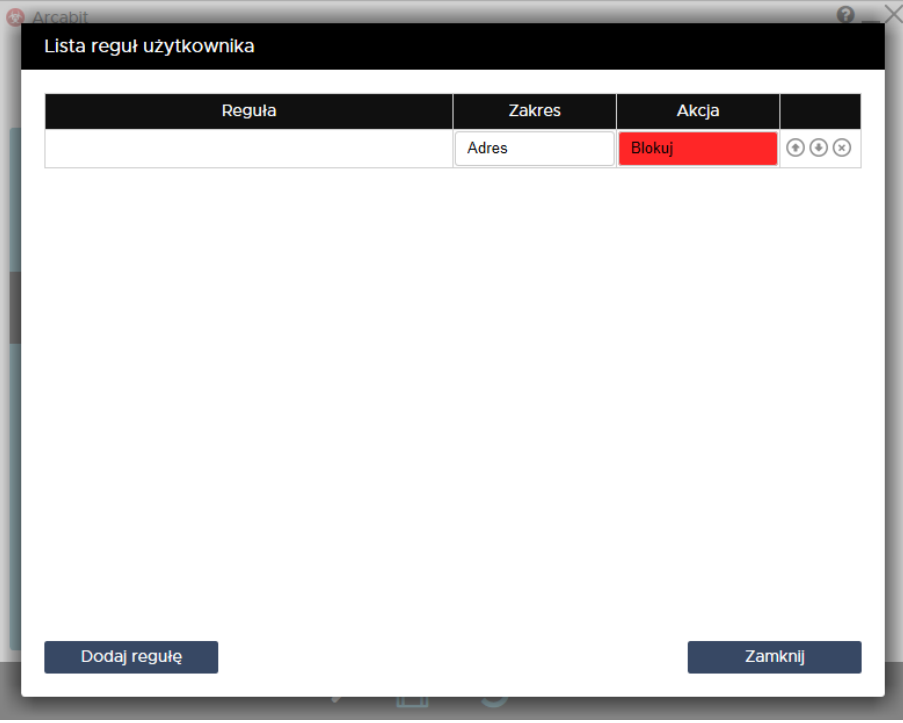

Definicje wpisujemy w polach kolumny "Reguła", w kolumnie "Zakres" określamy obszar działania danej reguły:

- **Adres** reguła będzie działała tylko w obszarze adresu otwieranej strony www
- **Treść** reguła będzie działała tylko w obszarze zawartości otwieranej strony www
- **Wszędzie** reguła będzie działała zarówno w obszarze adresu, jak i w obszarze zawartości otwieranej strony www

zaś w kolumnie "Akcja" określamy sposób działania danej reguły:

- **Blokuj** zadziałanie reguły spowoduje zablokowanie otwieranej strony www
- **Pozwól** zadziałanie reguły spowoduje przepuszczenie otwieranej strony www

Kolejność rozmieszczenia reguł ma znaczenie dla ich działania. Reguły są wykonywane od góry do dołu, czyli jeśli dla otwieranej strony www zadziała jakaś reguła, to następne w kolejności nie będą już dla niej stosowane. Kolejość zdefiniowanych reguł można zmieniać za pomocą strzałek *⇑* i *⇓* (po prawej stronie), w przypadku konieczności usunięcia reguły wystarczy wybrać znak *⊗* (również po prawej stronie).

Własne reguły można tworzyć także na podstawie historii przeglądanych stron www. W tym celu należy otworzyć główne okno programu **Arcabit**, wybrać "Ustawienia", a następnie przejść do "Kontrola rodzicielska *→* Pokaż historię przeglądanych stron":

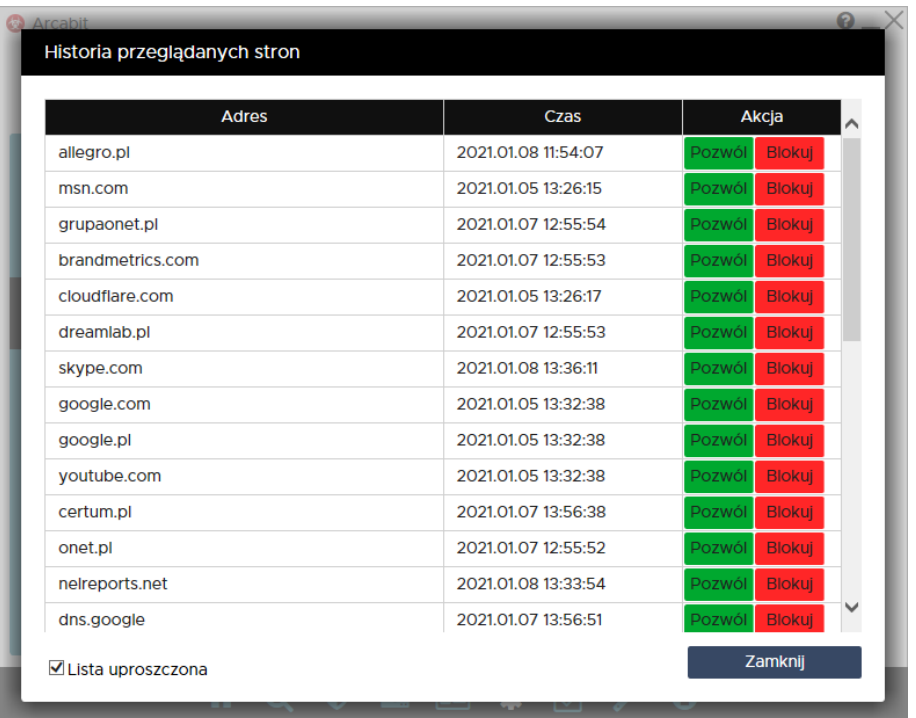

Wybierając dla danej strony widocznej w kolumnie "Adres" odpowiednio "Pozwól" (jeśli strona ma być przepuszczana) lub "Blokuj" (jeśli strona ma być blokowana):

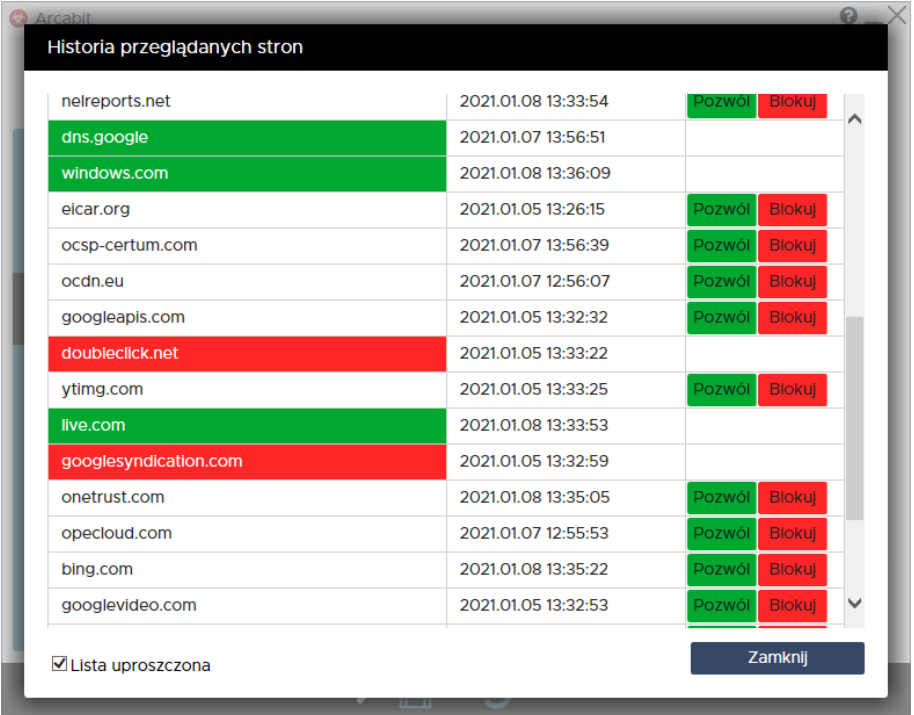

Tak zmodyfikowane wiersze historii automatycznie tworzą odpowiednie reguły, które można sprawdzić w "Pokaż listę reguł użytkownika", a także ustalić dla nich odpowiednią kolejność:

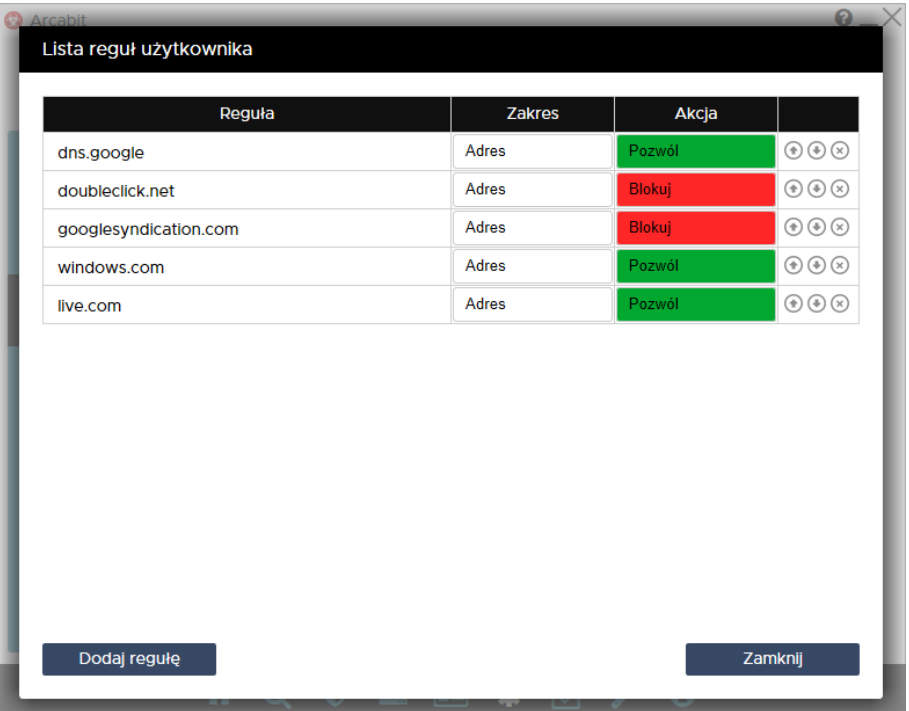